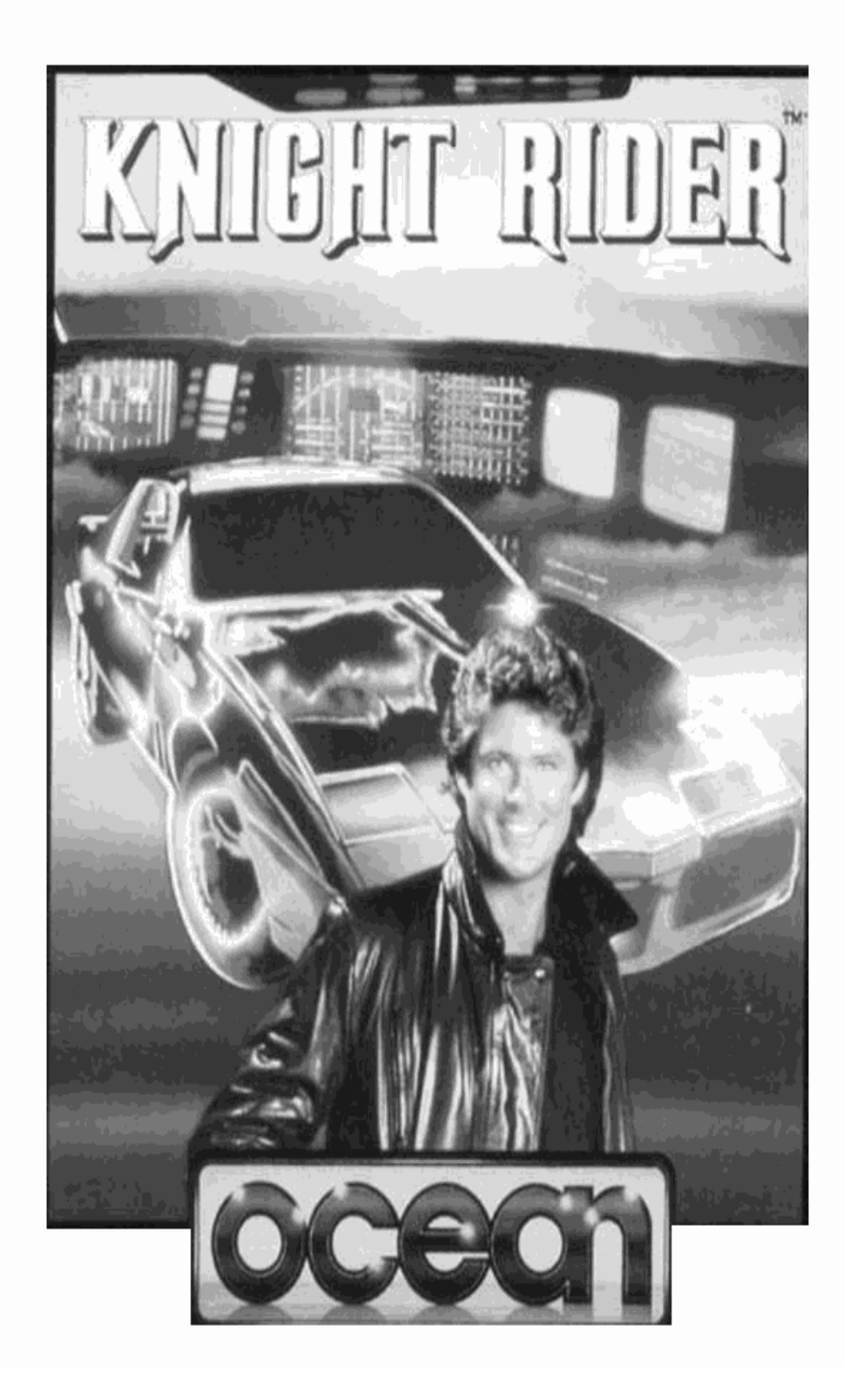

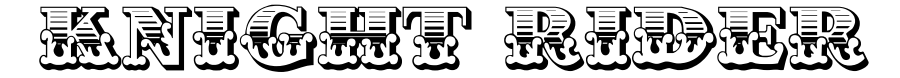

Le code du programme, sa présentation graphique et sa conception artistique sont la propriété d'Ocean Software Limited et ils ne peuvent être reproduits, stockés, loués ou diffusés sous toutes formes que ce soit sans la permission d'Ocean Software Limited.

Mickael Knight et son étonnante voiture KITT, commandée par ordinateur, se trouvent dans Atlanta pour exécuter une fois de plus une dangereuse mission. Le coordinateur de Mickael, Deven a découvert qu'une bande de terroristes internationaux complotent pour modifier l'équilibre précaire qui existe entre les pays de l'Est et de l'Ouest. Il est même possible que ces terroristes tentent, pour des raisons qu'ils sont seul à connaître, de déclencher une troisième guerre mondiale. Deven a demandé à KNIGHT RIDER de mettre à jour ce complot abominable et d'y mettre fin – mais personne ne sait exactement ce qui se complote.

### **CHARGEMENT**

Mettez la cassette dans votre magnétophone, coté imprimé vers le haut, et vérifiez qu'elle est rembobinée et que tous les fils soient raccordés. Si vous utilisez un système à base de disques, tapez |Tape et appuyez sur ENTER. Maintenir abaissé la touche CTRL et appuyez sur la petite touche ENTER, puis appuyez sur le bouton PLAY de votre magnétophone et suivez les instructions à l'écran.

### **COMMANDES**

Les touches de commande sont :

- W vers le Haut
- S vers le Bas
- N vers la Gauche
- M vers la Droite
- Q Feu

Au lieu d'utiliser les commandes, vous pouvez utiliser un manche à balai standard raccordé dans l'orifice prévu à cet effet au dos de l'ordinateur. Autre touches de commande. ESC – pause du jeu, (tapez n'importe quelle autre touche pour reprendre le jeu) SHIFT/CTRL/ESC (en même temps) – abandon et

recommencement du jeu.

#### 1. ECRAN REPRESENTANT LA CARTE

La carte montre les diverses villes des Etats-Unis soupçonnées de constituer des centres de terrorismes. La ville où se trouve Mickael Knight à tout moment donné clignote sur l'écran et un tableau présente les diverses villes où il peut se rendre, quoique la première option consiste toujours à entrer dans la ville où il se trouve. Les mouvements vers le Haut et vers le Bas du manche à balai permettent simplement de voir les diverses options et le bouton FIRE (FEU) permet de sélectionner l'option voulue.

2. ECRAN DE CONDUITE EN TROIS DIMENSIONS Ayant choisi une ville, Mickael doit utiliser toute son habileté pour s'y rendre le plus rapidement possible. L'écran présente une image en 3 dimensions vue du siège du conducteur.

C'et élément permet deux modes de jeux.

- a) KITT se conduit toute seule au mode "AUTO-PILOT", vous permettant de commander les lasers de votre voiture. Le manche à balai est utilisé pour guider les "viseurs" et les lasers sont activés en appuyant sur FIRE(FEU).
- b) KITT commande les lasers, vous laissant la charge de la conduite de la voiture. Vous pouvez conduire beaucoup plus rapidement que KITT, mais vous devez lui donner la possibilité d'atteindre ses cibles. Le manche à balai commande les mouvements vers la Gauche et vers la Droite ainsi que l'accélération (vers l'avant) et le ralentissement (vers l'arrière). La touche "T" vous permet de passer du mode (a) au mode (b) et vice-versa.

KITT est une voiture étonnante. Rien ne peut l'arrêter, mais à mesure de son endommagement, sa vitesse diminue et le mouvement du laser ralentit légèrement. Cependant, lorsque vous arrivez à la ville où vous allez KITT est totalement remise à neuf, mais cela vous fait perdre du temps.

#### 3. LES BASES DES OPERATIONS

La première option présentée sur l'écran de la carte est de pénétrer dans la première base d'opérations terroristes. Il peut s'agir de leur dépôt d'armes, de leur quartier général ou même de la cible de leur complot. Les instructions relatives à ces bases sont données sur l'écran, mais le manche à balai ne commande que les mouvements vers la Gauche ou la Droite ou vers le Haut ou vers le Bas – Mickael Knight ne porte jamais de révolver. Lorsque le jeu sur l'écran est achevé avec succès, un indice sur ce qui doit se passer ensuite est donné, et l'écran présente de nouveau la carte lorsque vous appuyez sur bouton FIRE (FEU).

### ECRAN DE DEPART

Il y a cinq options sur l'écran de départ. Les options de 1 à 4 donnent au joueur les quatre premiers complots différents. Ce sont toujours les mêmes et le joueur peut donc juger de son habileté ou jouer contre lui-même ou contre un partenaire. La cinquième option est un jeu sélectionné au hasard parmi les autres complots.

## LE TABLEAU DE BORD

COMPTEUR DE VITESSE – Affichage numérique

HEURE – Compte à rebours du temps donné pour la mission. Chaque complot a un délai maximal que même Mickael Knight ne connaît pas.

COMPTEUR DE DISTANCE – Distance à la destination choisie, exprimée en SKUDS (de l'Anglais "Standard Kitt Unit of Distance).

INDICATEUR D'ENDOMAGEMENTS – Indique le pourcentage d'endommagement sous forme de tableau à barre.

TEMPERATURE DES LASERS – Tableau à barre indiquant que les lasers sont surchauffé. Dans ce cas, vous devez attendre qu'ils refroidissent avant de les utiliser de nouveau

LASER / CONDUITE – En regard de ces deux indicateurs se trouve la lettre "K" (KITT) ou "M" (Mickael), indiquant qui commande les fonctions de Tir et de Conduite.

# **GENERIQUE**

Produit par Jon WOODS.

- © 1986 Ocean Software Limited.
- © 1982 Universal City Studio. Tous droits réservés.
- ™ Une marque déposé et sous licence de Universal City Studio Inc.